## **Recover a Lost Account ID and Password**

Recover a lost **Account ID/Email** and password is needed when master account user has left the organization without handing over the login credentials (or) Master/Sub account user has forgotten the login ID and password (or) If the device is registered to previous reseller's account ID etc.

## **Forgot Your Account ID/Email?**

1. Start a web browser and go to *<https://support.fortinet.com/>* . Click *Login Now*

## 2. Select *Forgot Email?*

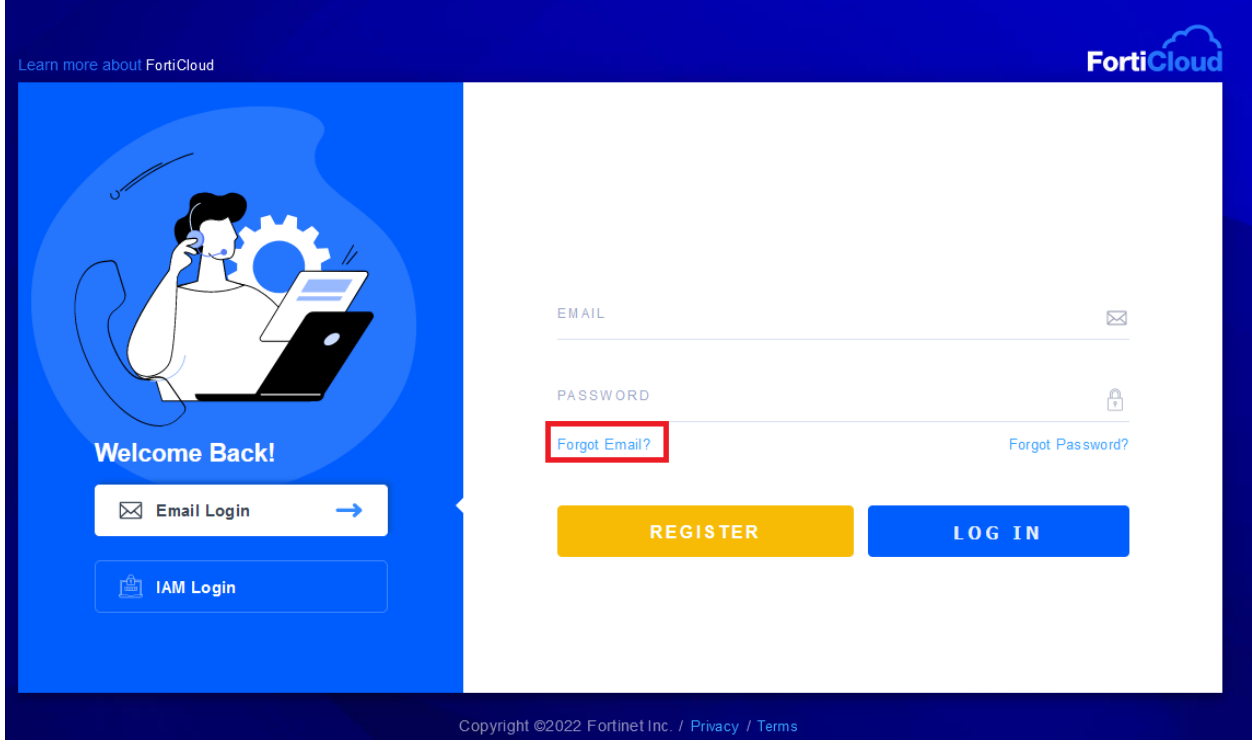

3. Indicate a **serial number** that is registered in this support account. 'Forgot Email' option can be used only by a customer having valid registered serial number.

Additionally, provide the requested information. Asterisk (\*) is the information you MUST fill in to complete the password recovery process.

*Recovery email will be triggered to the Master account where the product is registered.*

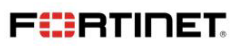

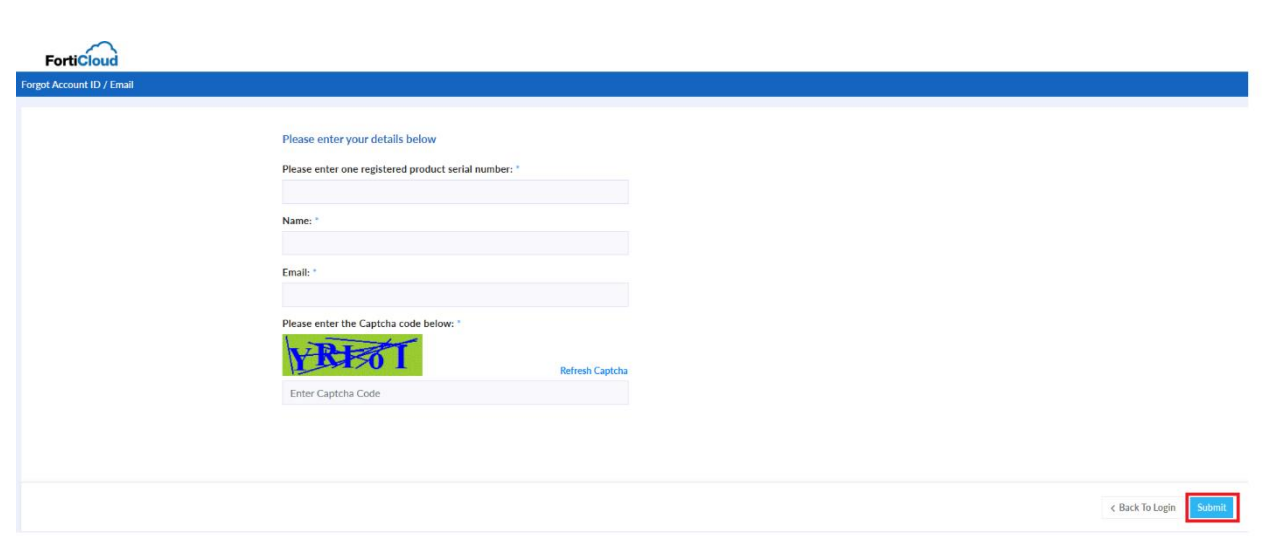

#### 4. Click *Submit*

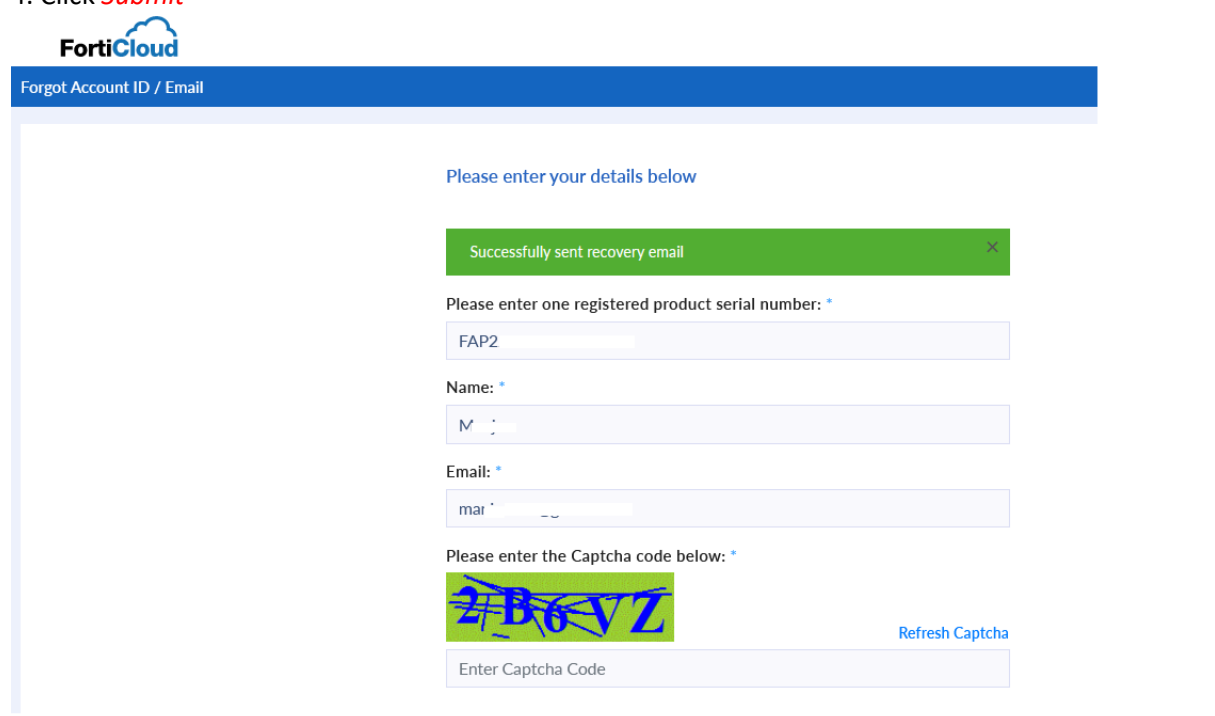

#### 5. An **email** will be sent to the registered account.

Fortinet Support Account ID/Email Recovery

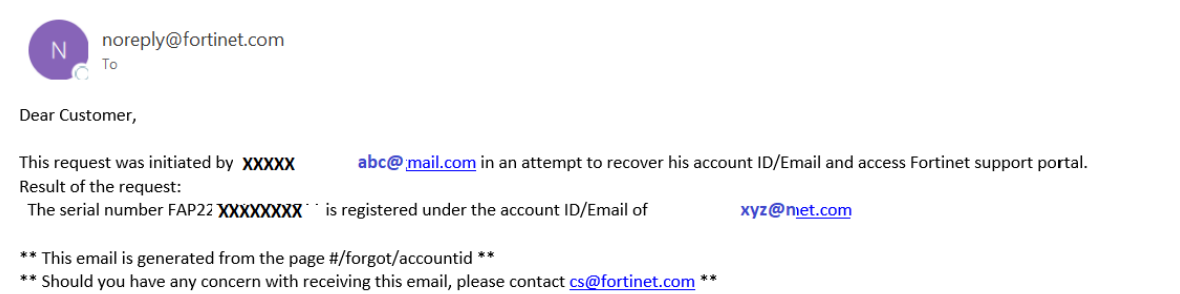

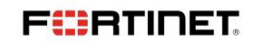

# **Forgot Your Password?**

## 1. Select *Forgot password?*

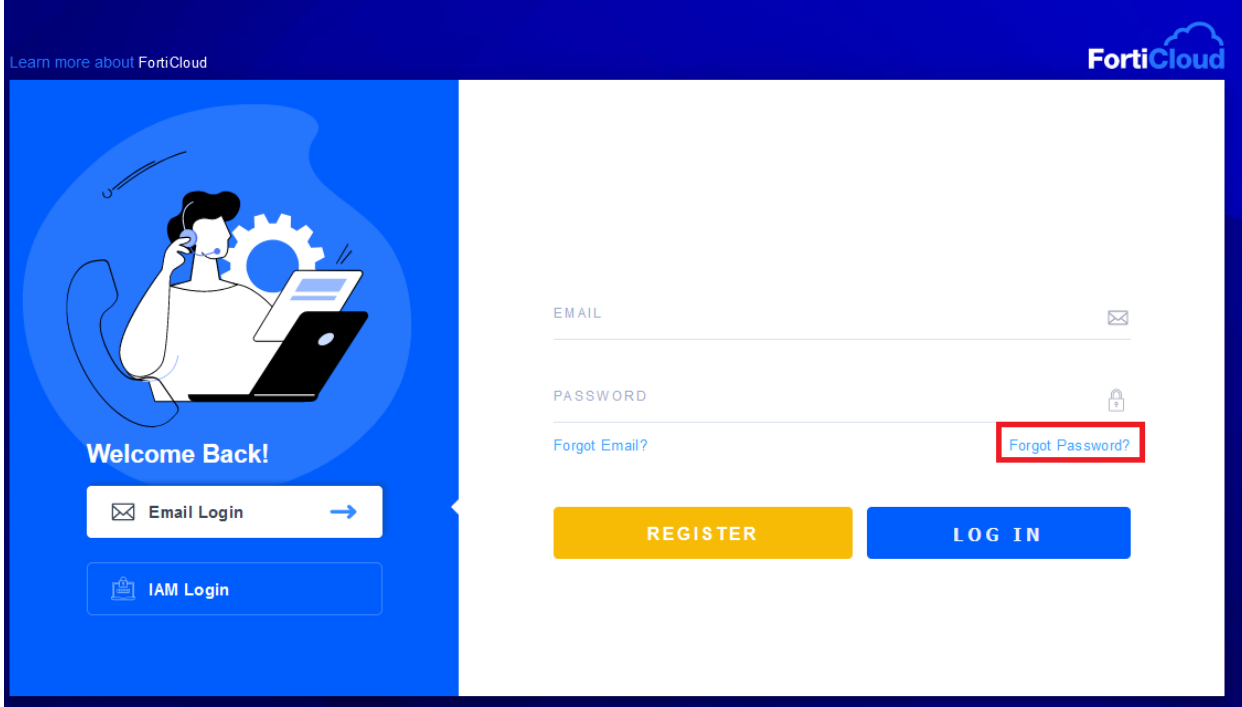

2. Enter your **Account ID/Email Address,** captcha code and Click *Submit*

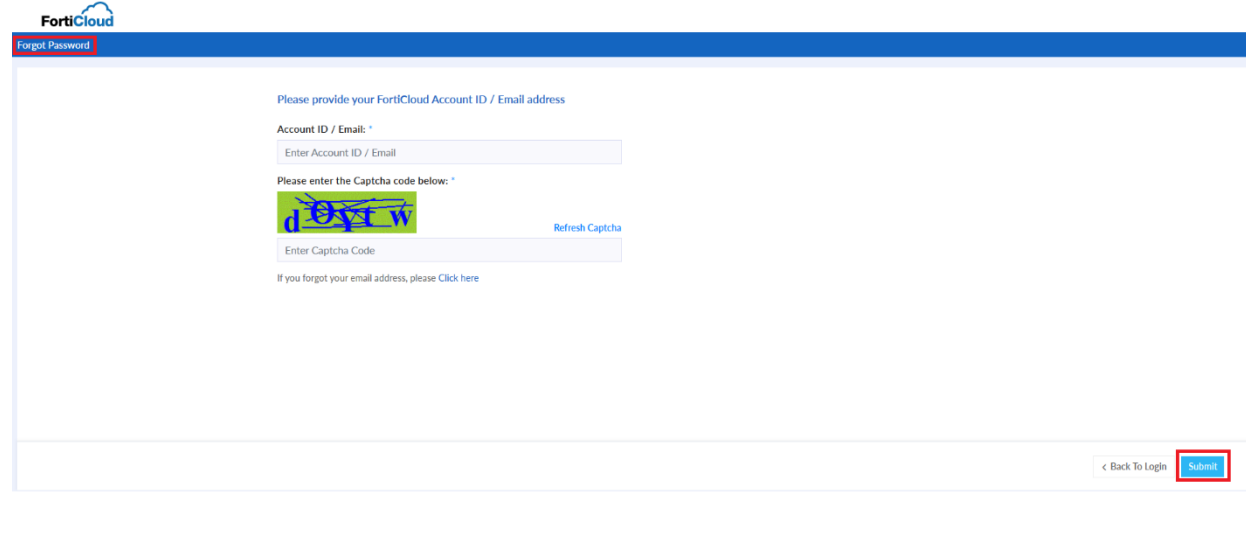

**FÜRTIDET** 

Please provide your FortiCloud Account ID / Email address

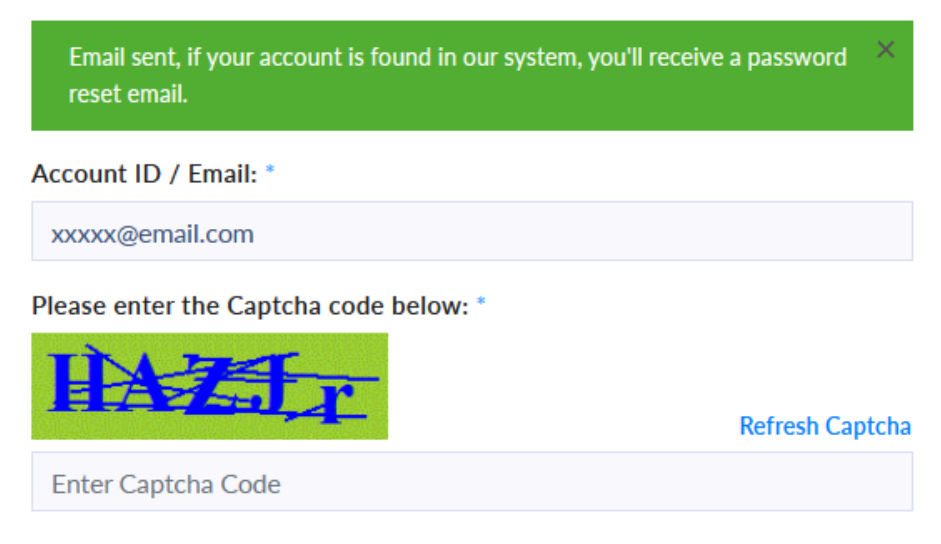

If you forgot your email address, please Click here

3. An email containing a link to reset the password will be sent if your account is found in our system. Originator's IP address, date & time will be included in the email.

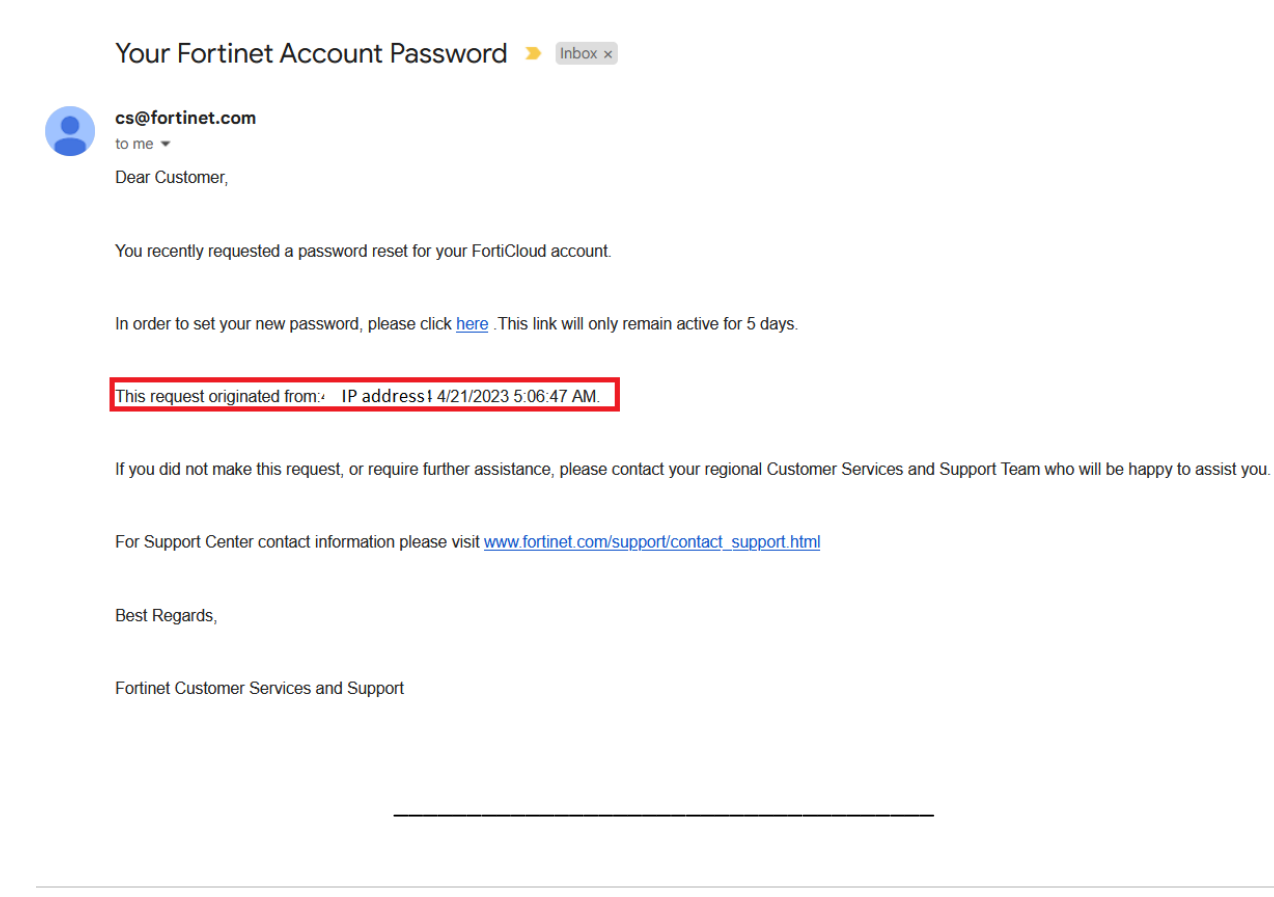

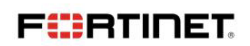